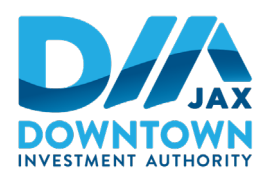

# Downtown Investment Authority

# **HYBRID VIRTUAL/IN-PERSON PUBLIC WORKSHOP NOTICE**

November 28, 2022 (5:00 P.M.)

# **LUNCH & LEARN FOR CITY COUNCIL MEMBERS AND COUNCIL STAFF HOSTED BY DOWNTOWN INVESTMENT AUTHORITY (WORKSHOP HELD VIRTUALLY & IN PERSON) DECEMBER 12, 2022, 12:00 P.M.**

Notice is hereby given that the **City of Jacksonville Downtown Investment Authority ("DIA")** is hosting a **hybrid virtual/in-person Lunch & Learn workshop meeting on Monday, December 12th, 2022, from 12:00 noon to 1:30 p.m.** in the Lynwood Roberts Room located on the first floor of City Hall and via the Zoom US computer application**.** The purpose of the meeting is for the DIA staff to provide information to City Council members and Council staff and answer their questions about proposed Ordinance 2022-0871 (authorizing the sale of the Office Parcel and revised redevelopment agreements with Iguana Investments of Florida, LLC for the construction of a hotel, office building and other improvements at Kids Kampus).

While the DIA will provide beverages, attendees will be responsible for bringing their own lunch.

## **PHYSICAL LOCATION**

Lynwood Roberts Room First Floor of City Hall at St. James 117 West Duval Street Jacksonville, Florida 32202

Visitors are encouraged not to enter City owned public buildings if they have: symptoms of COVID-19, a fever of 100.4 degrees Fahrenheit or higher, are currently undergoing evaluation for COVID-19 infection, a diagnosis of COVID-19 in the prior 10 days or have had close contact with someone infected with COVID-19 during the prior 14 days. Any member of the public entering City owned public building may choose to wear a mask inside the building.

## **VIRTUAL LOCATION**

Interested persons desiring to attend this meeting virtually can do so via Zoom (including by computer or telephone) using the following meeting access information:

#### **Join Zoom Meeting**

<https://us02web.zoom.us/j/81577694170?pwd=SERGS0RuY1RJMDBjOGFhem95ZWQ2UT09>

## **Meeting ID: 815 7769 4170 Passcode: 840319**

**One tap mobile** +1 (305) 224-1968 US +1 (301) 715-8592 (Washington DC)

#### Find your local number[: https://us02web.zoom.us/u/kd4G7gXcyB](https://us02web.zoom.us/u/kd4G7gXcyB)

Please contact Ina Mezini by telephone at (904) 255-5693 or by email at [RMezini@coj.net](mailto:RMezini@coj.net) if you have any questions regarding this notice or if you experience technical difficulties during the meeting.

If you have a disability that requires accommodations to participate in the above Downtown Investment Authority meeting, please contact the Disabled Services Division at: (904) 255-5466, TTY-(904) 255-5476, or email your request to [KaraT@coj.net](mailto:KaraT@coj.net) and we will provide reasonable assistance for you. The Florida Relay Service can be reached at 711. All requests must be received no later than 12:00 p.m. on December 9<sup>th</sup>, 2022. Requests for accommodations received after 12:00 p.m. on December 9<sup>th</sup>, 2022, may not be met.

NOTE: *If any person decides to appeal any decision made with respect to any matter considered at this meeting, such person will need a record of the proceedings, and for such purpose, such person may need to ensure that a verbatim record of the proceedings is made, which includes the testimony and evidence upon which the appeal is to be based.* 

A recording of this meeting will be available upon request by emailing [RMezini@coj.net](mailto:RMezini@coj.net) after its conclusion.

#### **INSTRUCTIONS FOR PUBLIC ACCESS AND PARTICIPATION VIA ZOOM APPLICATION**

1. If you have already registered for the Zoom application on your computer, enter the link below in the address line for Google Chrome or Microsoft Edge Internet Browser.

**Link to Meeting via Zoom by Computer:**  <https://us02web.zoom.us/j/81577694170?pwd=SERGS0RuY1RJMDBjOGFhem95ZWQ2UT09>

**Meeting ID: 815 7769 4170 Passcode: 840319**

2. To access the meeting on Zoom through your computer if you have not registered for Zoom, follow these instructions:

Sign up for the Zoom application by typing – Zoom.US – into Google Chrome or Microsoft Edge Internet Browser.

Go to: JOIN A MEETING on Dashboard.

Enter the Zoom meeting ID and meeting password listed below:

**Meeting ID: 815 7769 4170 Passcode: 840319**

#### **INSTRUCTIONS FOR JOINING A ZOOM MEETING BY DIAL-IN PHONE ONLY**

Dial: +1 (646) 558-8656. Find a local telephone number via this link: <https://us02web.zoom.us/u/kd4G7gXcyB>

Enter the Zoom meeting ID and meeting password listed below:

**Meeting ID: 815 7769 4170 Passcode: 840319**

If you join before the meeting has started, you will be prompted to press # to wait.

If you call using your mobile telephone or device, you will be prompted to enter a unique participant ID. Press # to skip.